### **Git. Python tools. Basic operators.**

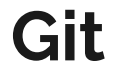

Это распределенная система управления версиями

## **Установка:**

Ubuntu:

>>> apt-get install git

Windows:

and the state of the

https://git-scm.com/download/win

Mac:

https://git-scm.com/download/mac

## **Bitbucket**

**Contract Contract** 

Зарегистрируйтесь на сайте https://bitbucket.org/.

# **Настройка**

\$ git config --global user.name "Ivan Ivanou" \$ git config --global user.email "ivan\_ivanou@mail.com"

## **Создание проекта**

- Создайте директорию: test\_project
- Создайте в директории файл: test.py
- Добавьте в файл строку: print("Hello world")

```
erge@DESKTOP-N4FDHNP MINGW64 ~/PycharmProjects
$ mkdir test_repo
serge@DESKTOP-N4FDHNP MINGW64 ~/PycharmProjects
$ cd test_repo/
 erge@DESKTOP-N4FDHNP MINGW64 ~/PycharmProjects/test_repo
$ echo "print('Hello world')" >> test_file.py
serge@DESKTOP-N4FDHNP MINGW64 ~/PycharmProjects/test_repo
s 1s -latotal<sub>5</sub>drwxr-xr-x 1 serge 197609 0 Dec 5 21:31 ./
drwxr-xr-x 1 serge 197609 0 Dec 5 21:30 ../
-rw-r--r-- 1 serge 197609 21 Dec 5 21:31 test_file.py
serge@DESKTOP-N4FDHNP MINGW64 ~/PycharmProjects/test_repo
$ cat test_file.py
print('Hello world')
```
## **Создание репозитория:**

- git init
- git add <file\_name>
	- git add . для добавления всех файлов
- qit commit -am "message"

serge@DESKTOP-N4FDHNP MINGW64 ~/PycharmProjects/test\_repo (master) \$ git add test\_file.py warning: LF will be replaced by CRLF in test\_file.py. The file will have its original line endings in your working directory serge@DESKTOP-N4FDHNP\_MINGW64\_~/PycharmProjects/test\_repo (master) \$ git commit -m "First commit message" [master (root-commit) 1673bd4] First commit message 1 file changed, 1 insertion(+) create mode 100644 test\_file.py

Git в своей работе управляет тремя структурами, которые называются деревьями. Первое — это рабочая директория, в ней хранятся файлы, с которыми вы прямо сейчас работаете. Второе — это Index, который позволяет вам вносить изменения и ничего не портить. А третье — это HEAD, который указывает на последний сделанный вами коммит.

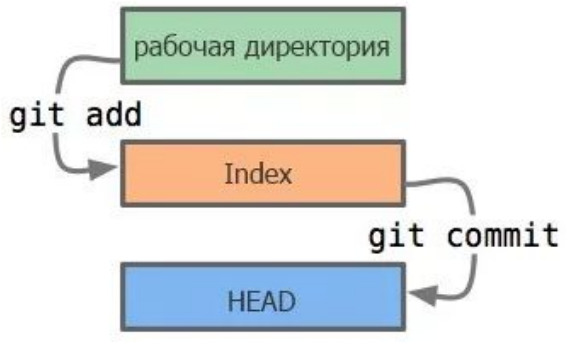

## Как проверить состояние?

git status  $\bullet$ 

> serge@DESKTOP-N4FDHNP MINGW64 ~/PycharmProjects/test\_repo (master) \$ git status On branch master nothing to commit, working tree clean

```
serge@DESKTOP-N4FDHNP MINGW64 ~/PycharmProjects/test_repo (master)
$ git status
On branch master
Changes not staged for commit:
  (use "git add <file>..." to update what will be committed)
  (use "git restore <file>..." to discard changes in working directory
       modified: test_file.py
Untracked files:
  (use "git add <file>..." to include in what will be committed)
no changes added to commit (use "git add" and/or "git commit -a")
```
and the company of the company

serge@DESKTOP-N4FDHNP MINGW64 ~/PycharmProjects/test\_repo (master) \$ git add test\_file.py warning: LF will be replaced by CRLF in test\_file.py. The file will have its original line endings in your working directory serge@DESKTOP-N4FDHNP MINGW64 ~/PycharmProjects/test\_repo (master) \$ git status On branch master Changes to be committed: (use "git restore --staged <file>..." to unstage)

modified: test\_file.py

and the control of the

# **Git log**

serge@DESKTOP-N4FDHNP MINGW64 ~/PycharmProjects/test\_repo (master) \$ git log commit Ocda5e109687a080a238607eaf21e5febd65d106 (HEAD -> master) Author: Ivan Ivanou <sergei\_xxx2000@mail.ru> Date: Thu Dec 5 22:02:07 2019 +0300

Add my name print

commit 1673bd4d6ffbd1605832ab88ece06295f264e8cb Author: Ivan Ivanou <sergei\_xxx2000@mail.ru> Date: Thu Dec 5 21:36:24 2019 +0300

First commit message

serge@DESKTOP-N4FDHNP MINGW64 ~/PycharmProjects/test\_repo (master) \$ git log --pretty=oneline Ocda5e109687a080a238607eaf21e5febd65d106 (HEAD -> master) Add my name print 1673bd4d6ffbd1605832ab88ece06295f264e8cb First commit message

# Как вернуться к старому **КОММИТУ?**

serge@DESKTOP-N4FDHNP\_MINGW64 ~/PycharmProjects/test\_repo (master) \$ ait checkout 1673bd4d6ffbd1605832ab88ece06295f264e8cb Note: switching to '1673bd4d6ffbd1605832ab88ece06295f264e8cb'.

You are in 'detached HEAD' state. You can look around, make experimental changes and commit them, and you can discard any commits you make in this state without impacting any branches by switching back to a branch.

If you want to create a new branch to retain commits you create, you may do so (now or later) by using -c with the switch command. Example:

git switch -c <new-branch-name>

Or undo this operation with:

git switch -

Turn off this advice by setting config variable advice.detachedHead to false

HEAD is now at 1673bd4 First commit message

serge@DESKTOP-N4FDHNP\_MINGW64\_~/PycharmProjects/test\_repo((1673bd4...)) \$ git status 1673hd4 Changes not staged for commit: (use "git add <file>..." to update what will be committed) (use "git restore <file>..." to discard changes in working directory)

Untracked files: (use "git add <file>..." to include in what will be committed)

no changes added to commit (use "git add" and/or "git commit -a")

#### Отменить изменения до индексации

#### erge@DESKTOP-N4FDHNP\_MINGW64\_~/PycharmProjects/test\_repo (master)

git status On branch master Changes not staged for commit: (use "git add <file>..." to update what will be committed) (use "git restore <file>..." to discard changes in working directory)

Untracked files: (use "git add <file>..." to include in what will be committed)

no changes added to commit (use "git add" and/or "git commit -a")

erge@DESKTOP-N4FDHNP MINGW64 ~/PycharmProjects/test\_repo (master) \$ cat test\_file.py print('Hello world') print('My name is Siarhei') print('My name is Siarhei') serge@DESKTOP-N4FDHNP MINGW64 ~/PycharmProjects/test\_repo (master) \$ git checkout test\_file.py Updated 1 path from the index

serge@DESKTOP-N4FDHNP\_MINGW64\_~/PycharmProjects/test\_repo (master) \$ cat test\_file.py print('Hello world') print('My name is Siarhei')

#### **Отмена проиндексированных изменений**

erge@DESKTOP-N4FDHNP MINGW64 ~/PycharmProjects/test\_repo (master) \$ git status On branch master Changes to be committed: (use "git restore --staged <file>..." to unstage) modified: test\_file.py Untracked files: (use "git add <file>..." to include in what will be committed) erge@DESKTOP-N4FDHNP MINGW64 ~/PycharmProjects/test\_repo (master) git reset HEAD test\_file.py Unstaged changes after reset: test\_file.py erge@DESKTOP-N4FDHNP MINGW64 ~/PycharmProjects/test\_repo (master) \$ git status On branch master Changes not staged for commit: (use "git add <file>..." to update what will be committed) (use "git restore <file>..." to discard changes in working directory) Untracked files: (use "git add <file>..." to include in what will be committed) no changes added to commit (use "git add" and/or "git commit -a")

#### Отмена коммитов

serge@DESKTOP-N4FDHNP MINGW64 ~/PycharmProjects/test\_repo (master) \$ git commit -am "Incorrect commit" [master 7ca7287] Incorrect commit 1 file changed, 1 insertion(+)

serge@DESKTOP-N4FDHNP MINGW64 ~/PycharmProjects/test\_repo (master) \$ git status On branch master Untracked files: (use "git add <file>..." to include in what will be committed)

nothing added to commit but untracked files present (use "git add" to track)

erge@DESKTOP-N4FDHNP MINGW64 ~/PycharmProjects/test\_repo (master) \$ git revert HEAD [master 1ed0a74] Revert "Incorrect commit" 1 file changed, 1 deletion(-)

serge@DESKTOP-N4FDHNP MINGW64 ~/PycharmProjects/test\_repo (master) \$ git log commit 1ed0a74b8d2e1c748a59e721b71d0a4a18a96ec0 (HEAD -> master) Author: Ivan Ivanou <sergei\_xxx2000@mail.ru> Date: Thu Dec 5 22:40:55 2019 +0300

Revert "Incorrect commit"

This reverts commit 7ca72875aa437d8fa6061eff5db95bdafad5743a.

commit 7ca72875aa437d8fa6061eff5db95bdafad5743a Author: Ivan Ivanou <sergei\_xxx2000@mail.ru> Date: Thu Dec 5 22:38:38 2019 +0300

Incorrect commit

commit 0cda5e109687a080a238607eaf21e5febd65d106 Author: Ivan Ivanou <sergei\_xxx2000@mail.ru> Date: Thu Dec 5 22:02:07 2019 +0300

Add my name print

ommit 1673bd4d6ffbd1605832ab88ece06295f264e8cb Author: Ivan Ivanou <sergei\_xxx2000@mail.ru> Date: Thu Dec 5 21:36:24 2019 +0300

First commit message

#### Изменения коммитов

serge@DESKTOP-N4FDHNP\_MINGW64 ~/PycharmProjects/test\_repo (master) \$ git commit -am "Add work description" [master c08fbe5] Add work description 1 file changed, 1 insertion(+)

serge@DESKTOP-N4FDHNP MINGW64 ~/PycharmProjects/test\_repo (master) \$ git commit --amend -am "Add work company name and address" [master 1ad52b2] Add work company name and address Date: Thu Dec 5 22:45:16 2019 +0300 1 file changed, 1 insertion(+)

serge@DESKTOP-N4FDHNP MINGW64 ~/PycharmProjects/test\_repo (master) \$ git log commit 1ad52b258f1b5aab79b4f0afba8579c23d95a9d1 (HEAD -> master) Author: Ivan Ivanou <sergei\_xxx2000@mail.ru> Date: Thu Dec 5 22:45:16 2019 +0300

Add work company name and address

commit 1ed0a74b8d2e1c748a59e721b71d0a4a18a96ec0 Author: Ivan Ivanou <sergei\_xxx2000@mail.ru> Date: Thu Dec 5 22:40:55 2019 +0300

Revert "Incorrect commit"

This reverts commit 7ca72875aa437d8fa6061eff5db95bdafad5743a.

#### **Создание новой ветки**

serge@DESKTOP-N4FDHNP MINGW64 ~/PycharmProjects/test\_repo (master) \$ git checkout -b new\_feature Switched to a new branch 'new\_feature'

serge@DESKTOP-N4FDHNP MINGW64 ~/PycharmProjects/test\_repo (new\_feature) \$ git status On branch new\_feature Untracked files: (use "git add <file>..." to include in what will be committed)

nothing added to commit but untracked files present (use "git add" to track)

#### Переключение между ветками

serge@DESKTOP-N4FDHNP\_MINGW64\_~/PycharmProjects/test\_repo (new\_feature) \$ git checkout master Switched to branch 'master'

serge@DESKTOP-N4FDHNP MINGW64 ~/PycharmProjects/test\_repo (master)

\$ git checkout new\_feature Switched to branch 'new\_feature'

serge@DESKTOP-N4FDHNP MINGW64 ~/PycharmProjects/test\_repo (new\_feature) \$ git branch master new\_feature

#### **Создание удаленного репозитория**

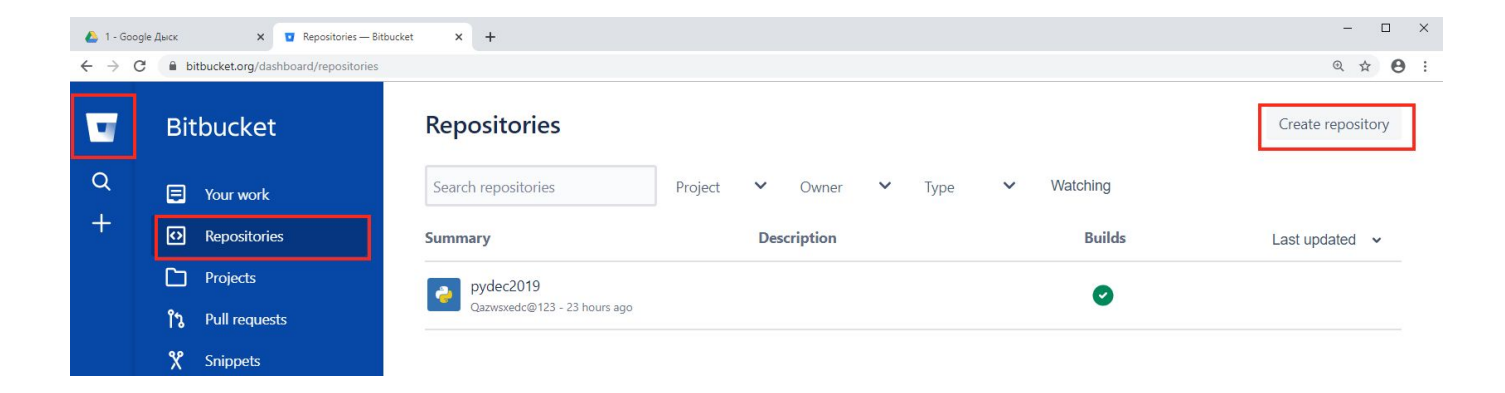

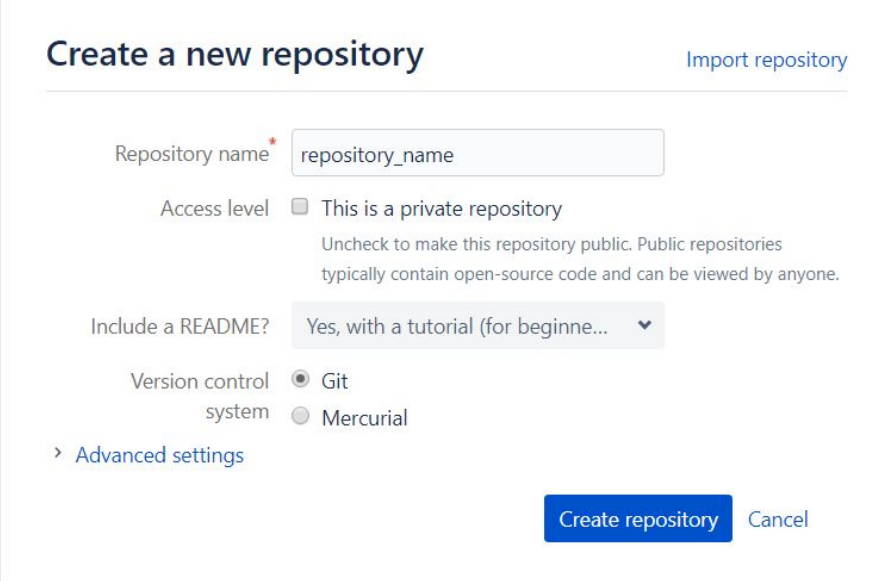

the company of the company of

## **Clone репозитория**

#### git clone  $\bullet$

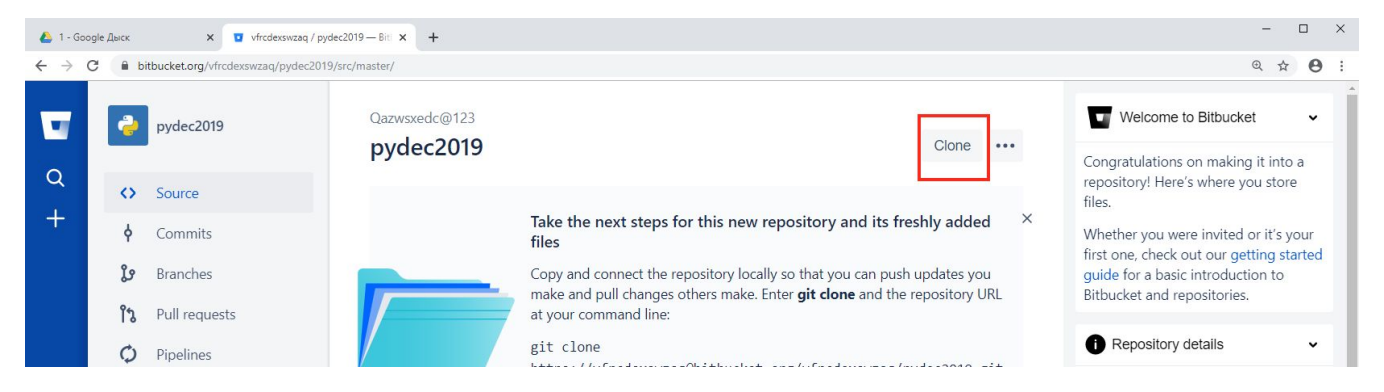

# **Внесение изменений в оригинальный репозиторий**

- git pull
- ваши изменения
- git add .
- git commit -m "commit message"
- git push

# **Работа с общим репозиторием**

Есть права на push:

- git clone
- …
- git push

Нет прав на push:

- **•** fork repository
- git clone
- …
- git push
- create a pull request

## **Fork репозитория**

#### url - https://bitbucket.org/sergei\_stamal/git\_practice/src/master/

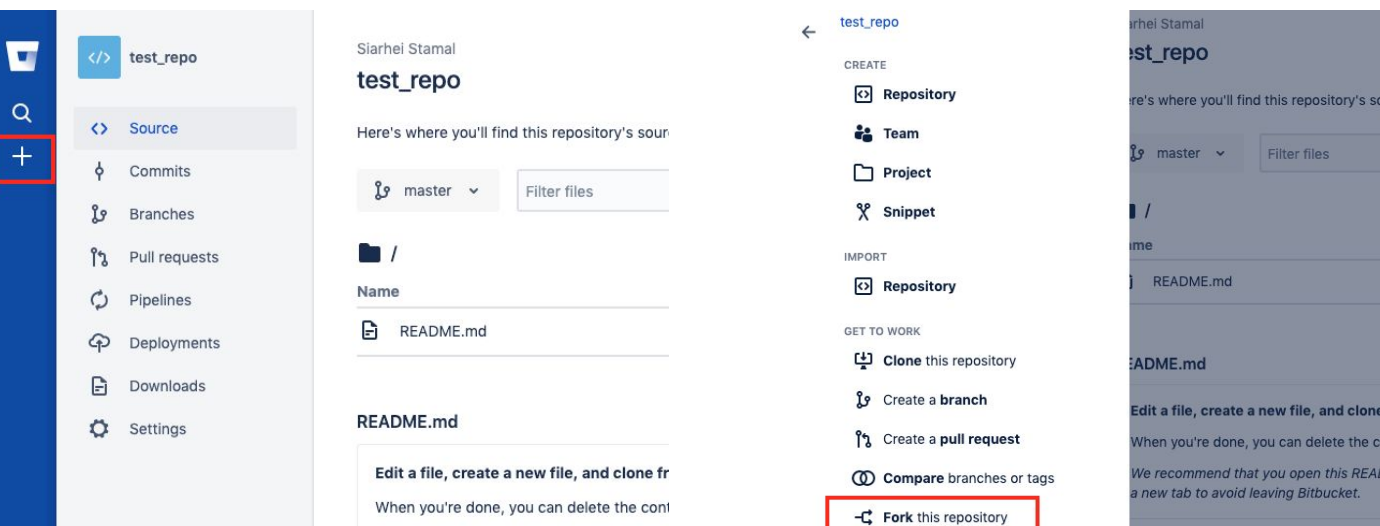

## **Circle CI**

Зарегистрируйтесь и войдите под своим аккаунтом на https://circleci.com/

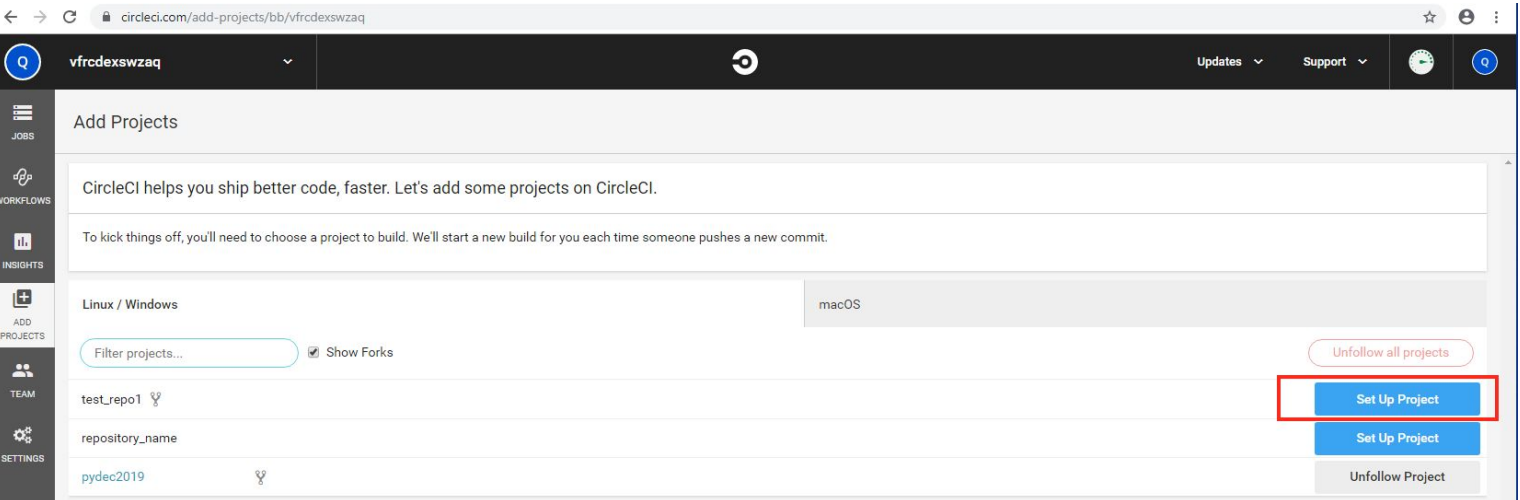

## **Создание pull request**

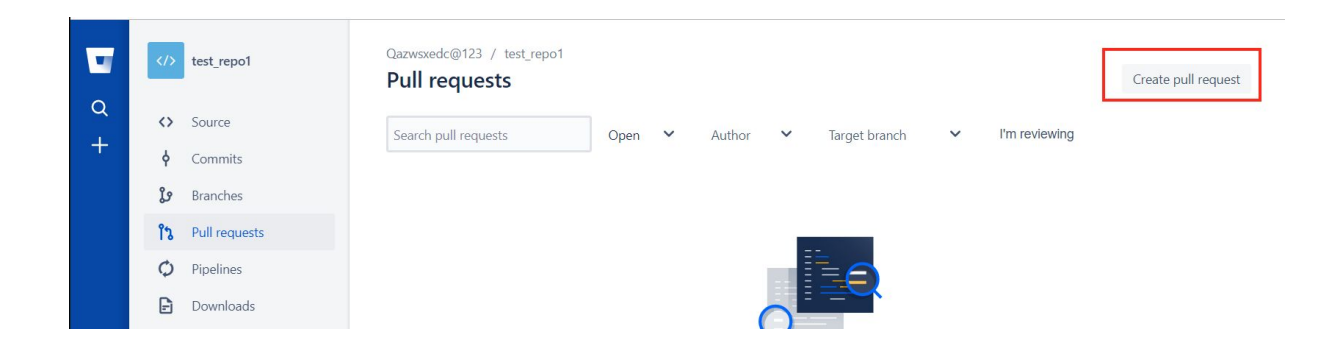

Qazwsxedc@123 / test\_repo1 / Pull requests

#### Create a pull request

Qazwsxedc@1... d634445

test message

the control of the control of

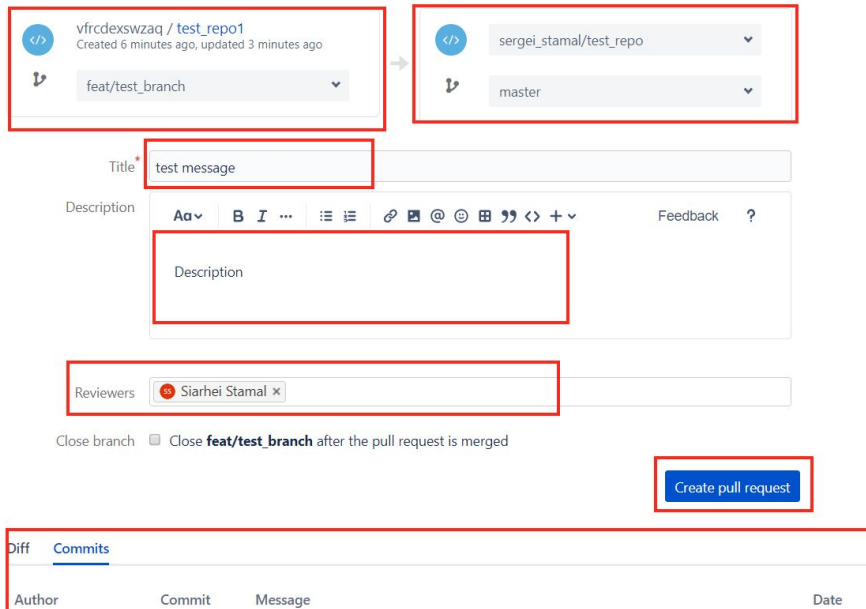

Builds

5 minutes ago

# .gitignore

Если у Вас есть файлы, которые вы не только не хотите автоматически добавлять в репозиторий, но и видеть в списках неотслеживаемых. К таким файлам обычно относятся автоматически генерируемые файлы (различные логи, результаты сборки программ и т.п.). В таком случае, вы можете создать файл .gitignore. с перечислением шаблонов соответствующих таким файлам.

- \*.[oa] игнорировать файлы заканчивающиеся на \*.о или \*.a
- build/- игнорировать файлы в директории
- doc/\*.txt- игнорировать файлы \*.txt в директории doc
- !lib.a отслеживать файл lib.a

## **Правила по наименованию бранчей и коммитов**

https://www.conventionalcommits.org/en/v1.0.0-beta.2/

# **pip**

Pip - система управления пакетами, которая используется для установки пакетов Python.

Установка pip: >> curl https://bootstrap.pypa.io/get-pip.py -o get-pip.py >> python get-pip.py

Ubuntu:

>> sudo apt install python3-pip

Установка пакетов: *pip install XXX* Удаление пакетов: *pip uninstall XXX* Обновление: *pip install --upgrade XXX или pip install XXX -U* Список установленных пакетов: *pip list* Поиск пакетов: *pip search XXX*

Версия: *pip --version/pip3 --version*

## **Установка пакетов**

\$ pip freeze > requirements.txt

\$ pip install -r requirements.txt

#### **pyenv**

Менеджер версий для языка программирования Python. Позволяет изменять версию Python в системе, устанавливать различные версии Python, управлять виртуальным окружением.

Не поддерживает Windows.

Установка (https://github.com/yyuu/pyenv). Git должен быть установлен: \$ curl -L https://raw.github.com/yyuu/pyenv-installer/master/bin/pyenv-installer | bash

Список доступных версий Python: \$ pyenv install -l

Установка Python определенной версии: \$ pyenv install <version>

Список установленных версий: \$ pyenv versions

Переключиться на конкретную версию Python: \$ pyenv local 3.6.8

### **virtualenv**

Инструмент позволяющий создавать виртуальные окружения с пакетами. Он работает, устанавливая множество файлов в каталоге (например: env/ ), а затем изменяя переменные окружения среды, так чтобы префикс был (например: env/bin/ ). После активации вы можете устанавливать пакеты в виртуальной среде с помощью pip .

# **Работа с окружением virtualenv**

Установка:

\$ sudo pip install virtualenv \$ sudo apt-get install python-virtualenv

Создание:

\$ cd ~/projects/<project\_name>

\$ mkdir venv && "Virtualenv directory" > venc/README

\$ git add venv && echo "/venv/" >> .gitignore && git add -f .gitignore

\$ virtualenv --no-site-packages --prompt="(<project\_name>)" <venv\_name>

# **Работа с окружением virtualenv**

Активация:

\$ source ~/venv/<venv\_name>/bin/activate

Деактивация:

\$ deactivate

Установка пакетов: \$ source ~/venv/<venv\_name>/bin/activate \$ pip install <some\_package> \$ easy\_install <some\_package>

# **Venv**

Рекомендован для использования с python 3.3+

- >> python3 -m venv name-given
- >> source name-given/bin/activate -> source name-given/Scripts/activate
- >> deactivate
- >> rm -r name-given

Устанавливать пакеты через pip

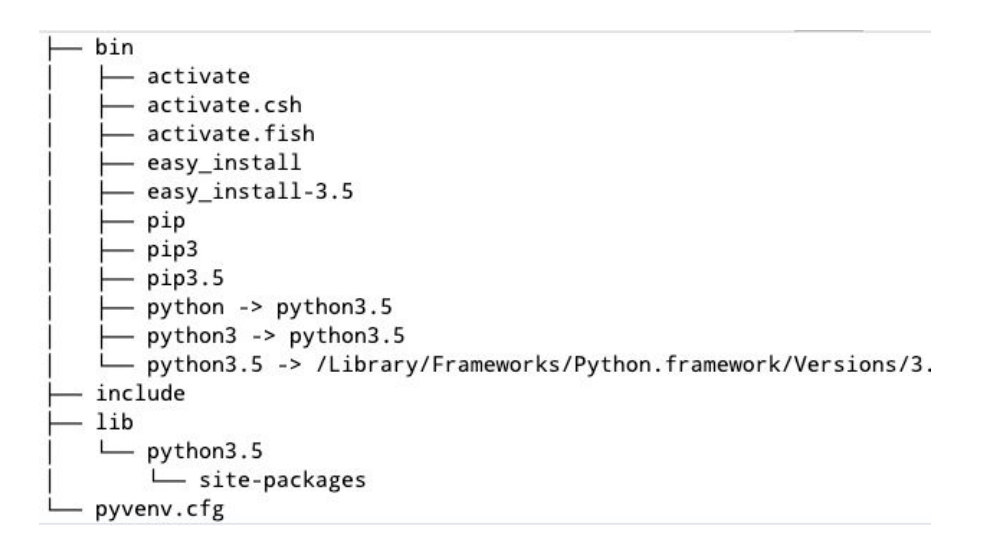

- bin файлы, которые взаимодействуют с виртуальной средой;
- $\bullet$  include С-заголовки, компилирующие пакеты Python;
- lib копия версии Python вместе с папкой «*site-packages*», в которой установлена каждая зависимость.

## **Проверка работоспособности:**

>> which python >> echo \$PATH >> pip -q install requests >> python -c "import requests" **Базовые операторы**

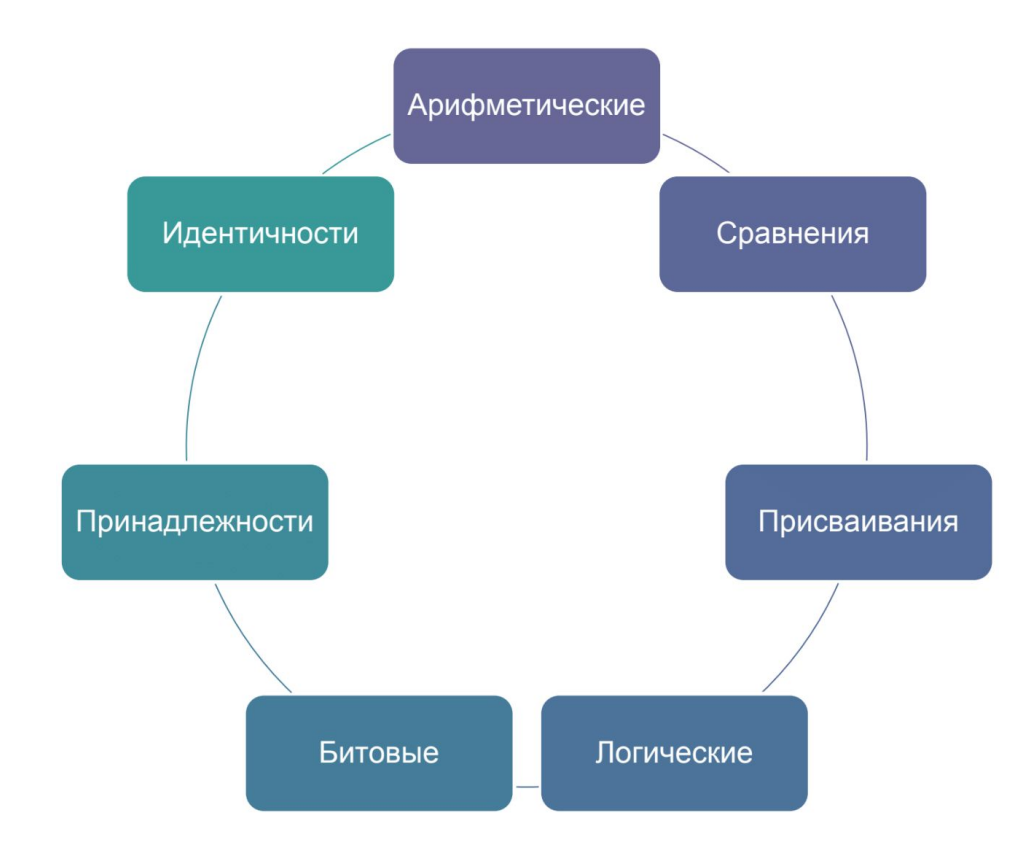

and the control of the

# **Арифметические операторы**

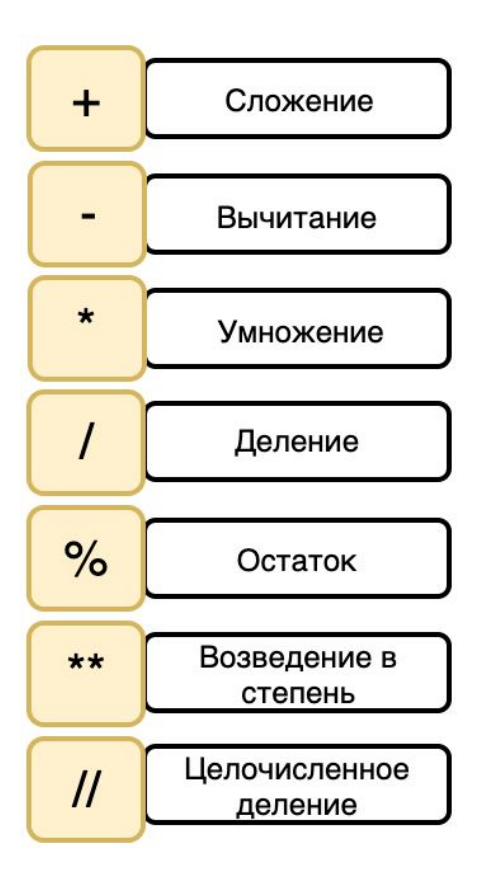

# **Операторы сравнения**

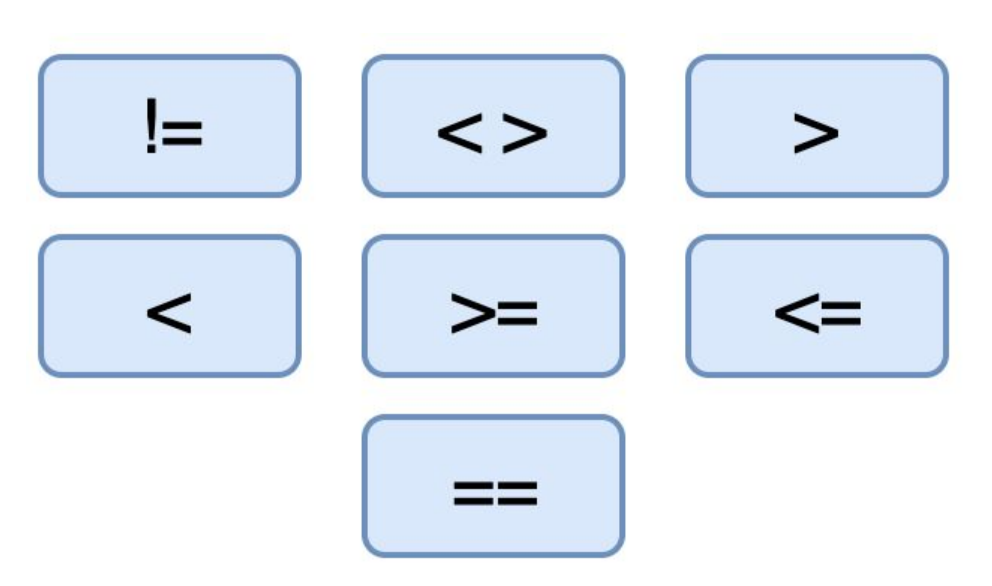

Note: Оператор "<>" не используется с версии Python 3

## **Операторы присваивания**

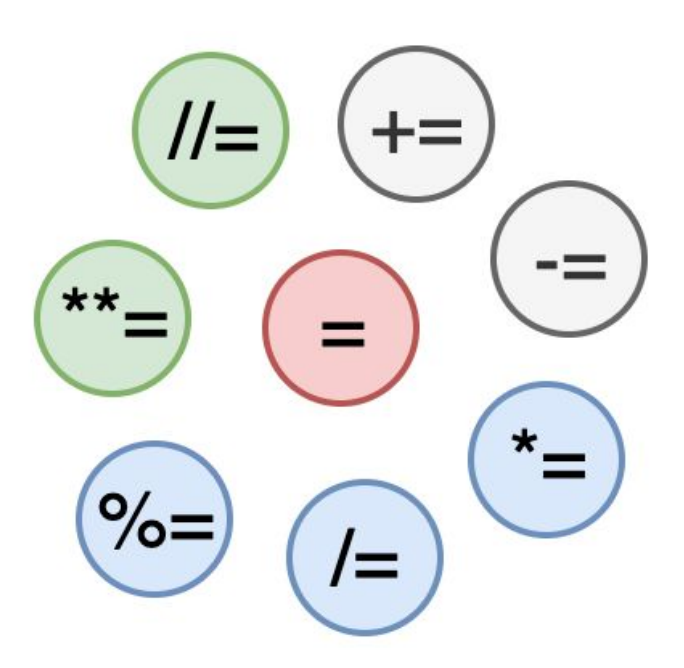

### **Битовые операции**

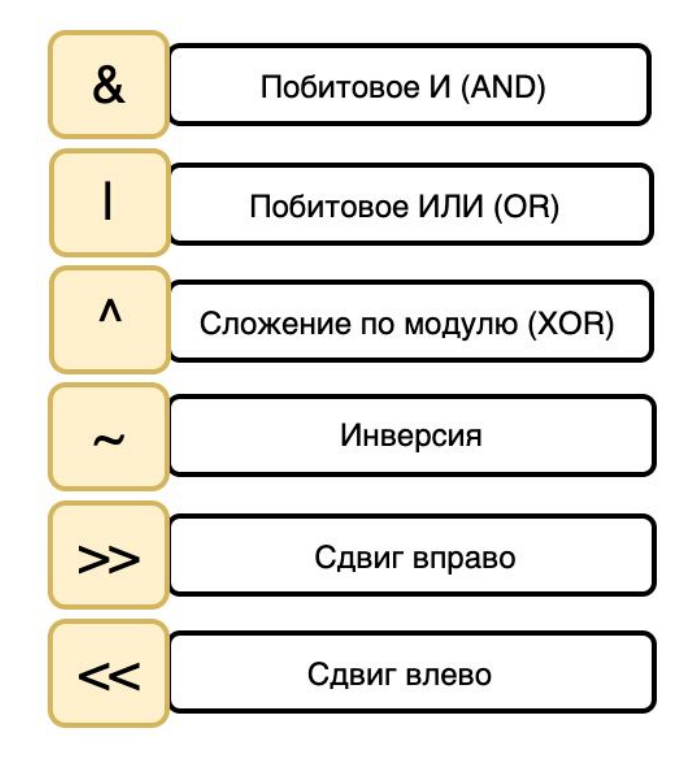

## **Операторы принадлежности**

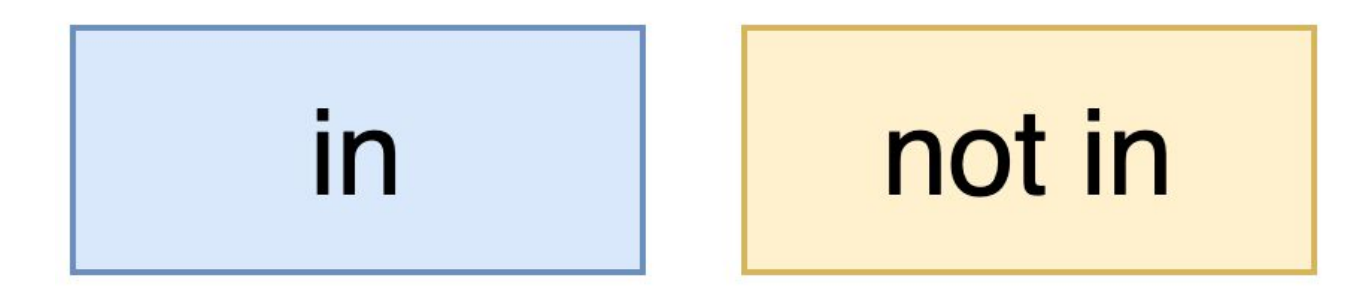

### **Операторы идентичности**

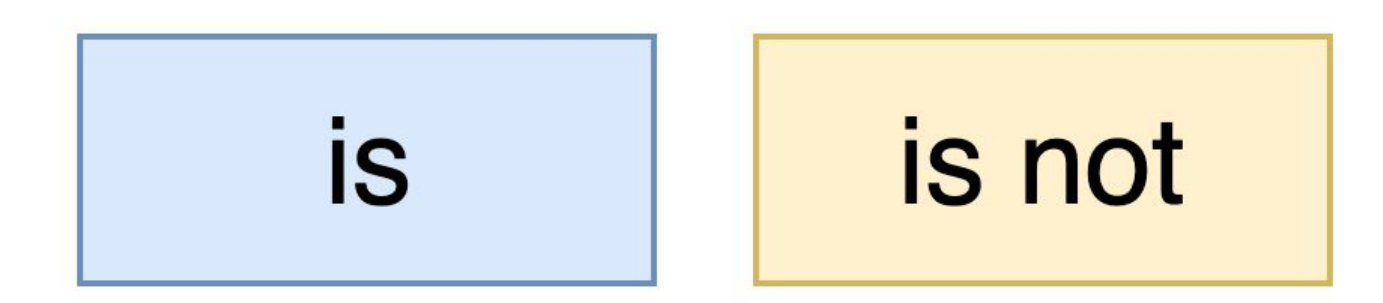

## **Приоритет операторов**

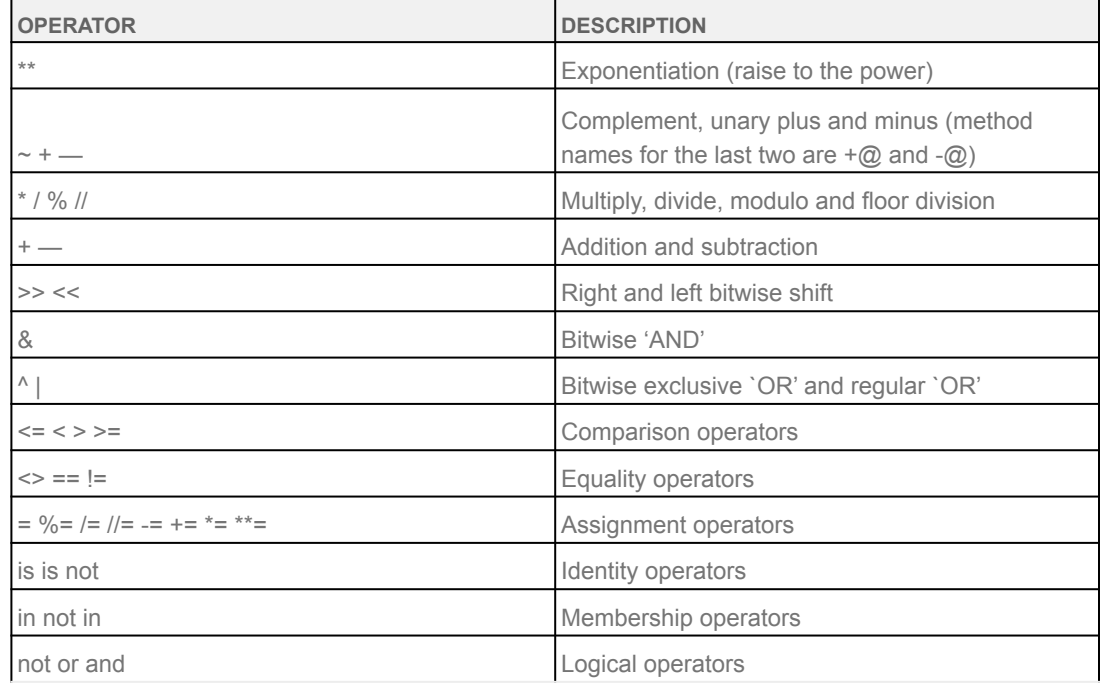